## Активація віддаленого доступа до продуктів Elsevier

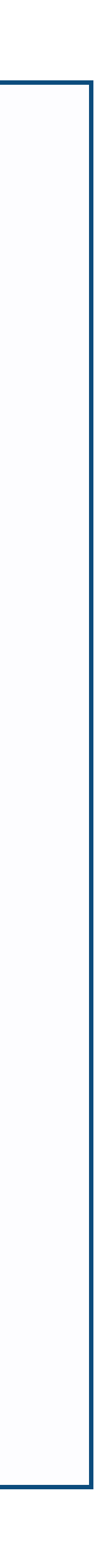

1

Натисніть посилання [www.sciencedirect.com/science/activateaccess](http://www.sciencedirect.com/science/activateaccess)

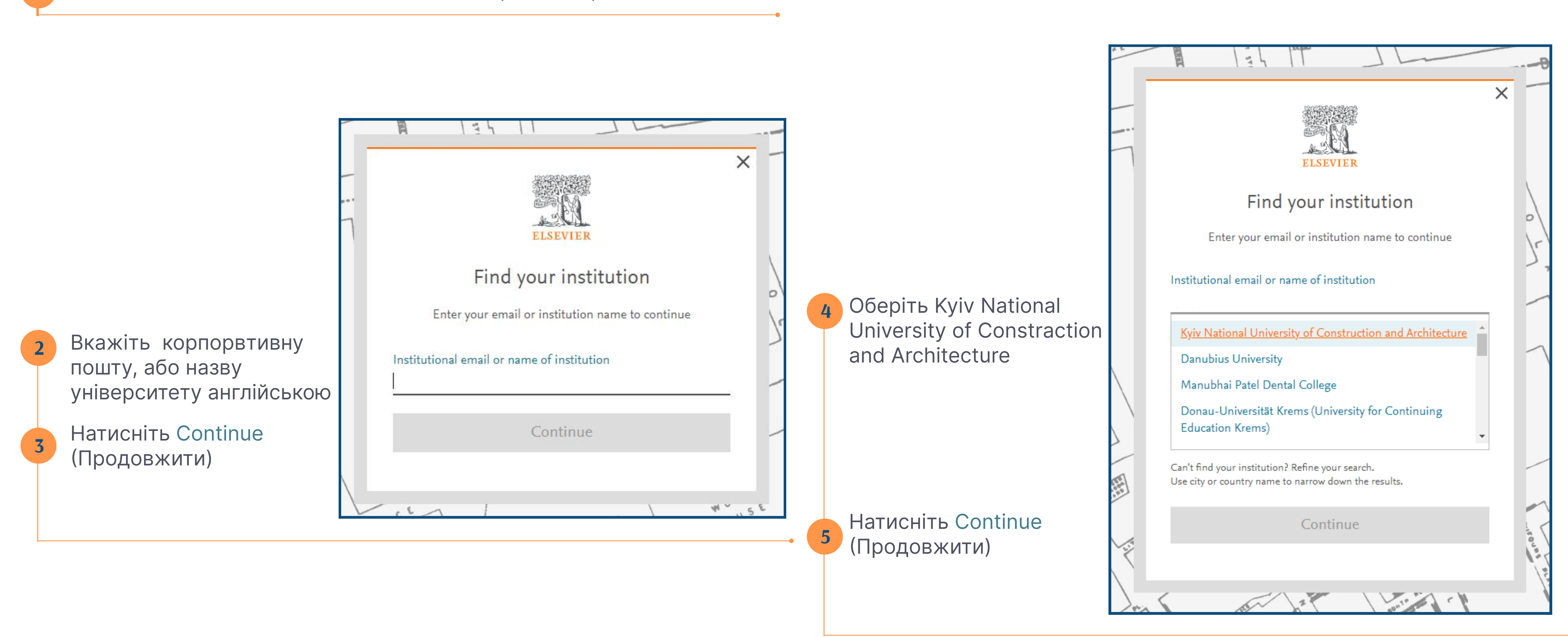

Перевірте корпоративну пошту, відкрийте листа від Elsevier та активуйте доступ.

## Якщо листа нема у вхідних, первірте папку Небажана пошта

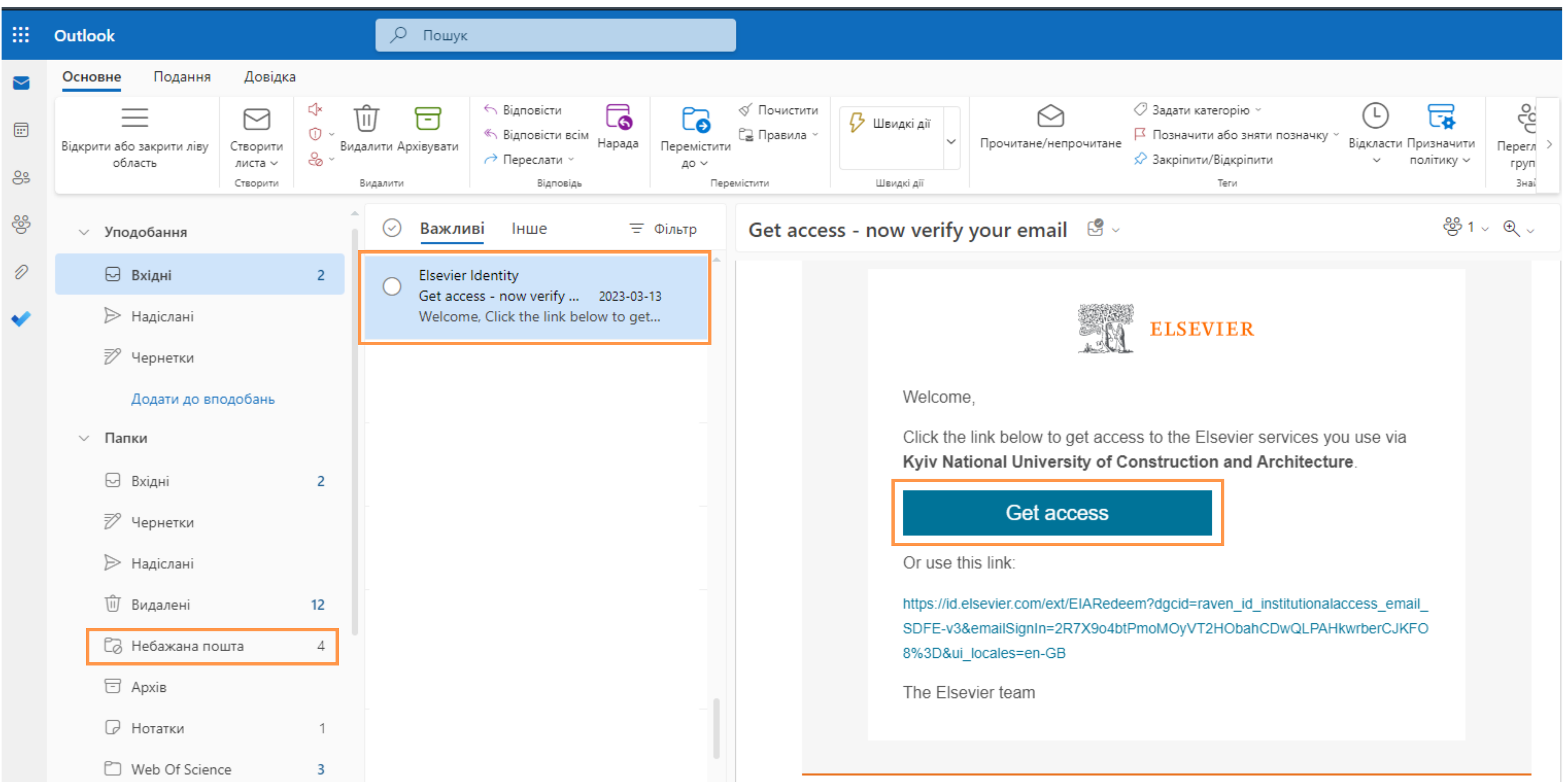